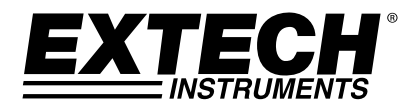

**MANUALE DI ISTRUZIONI** 

# **Dosimetro di rumore, registratore dati e fonometro Con interfaccia PC**

**Modello SL355** 

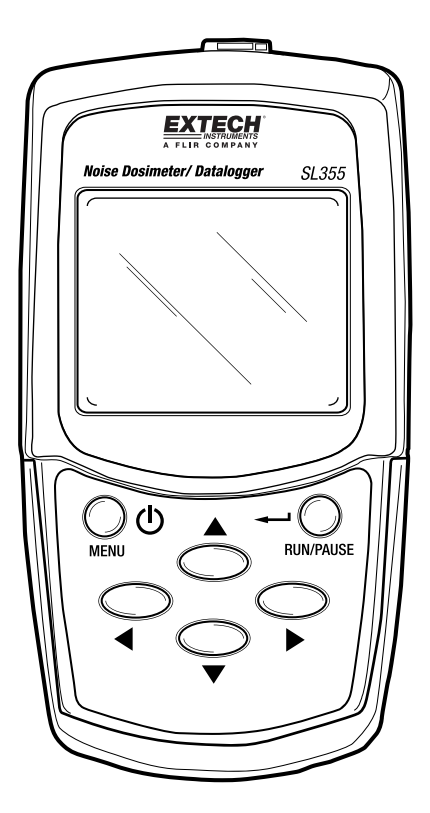

# *1. Indice*

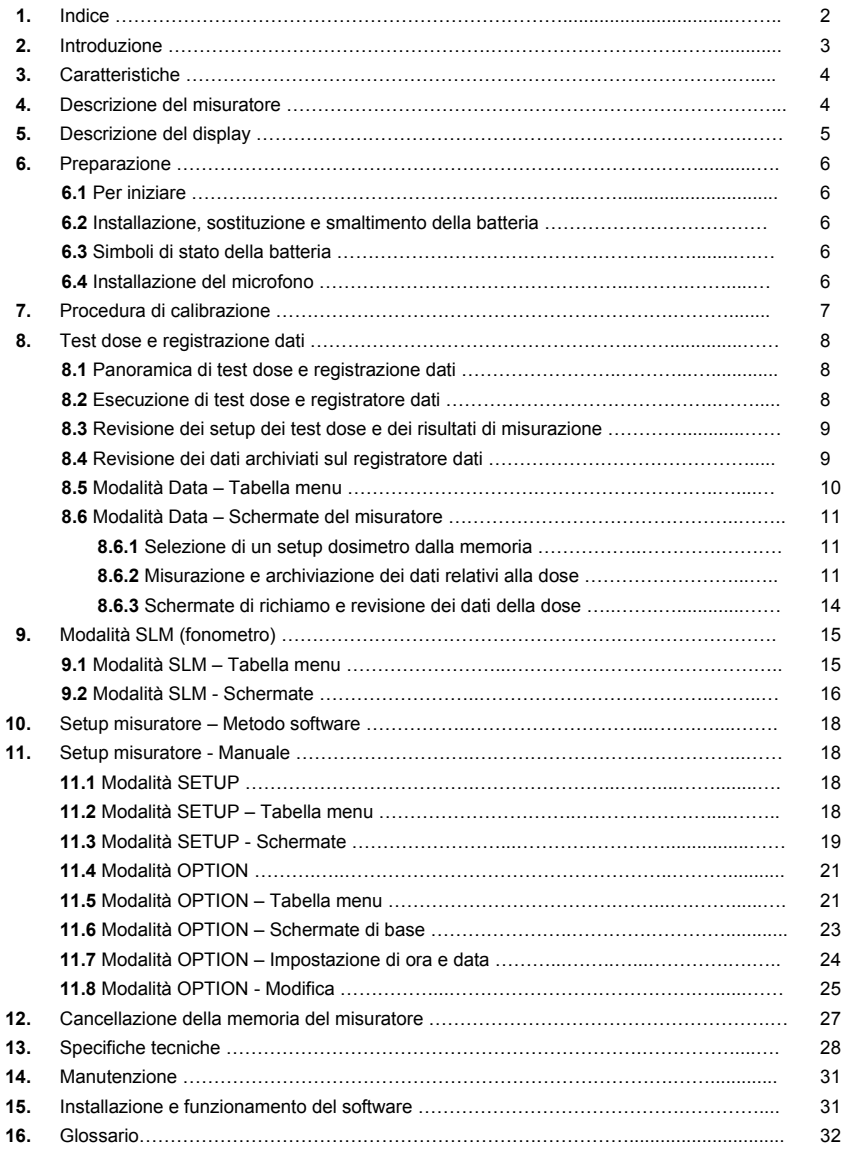

# *2. Introduzione*

Congratulazioni per aver acquistato il Modello SL355. Il modello SL355 è utilizzabile come Dosimetro di rumore, Registratore dati e Fonometro (SLM, Sound Level Meter). L'SL355 può essere configurato manualmente mediante la navigazione a pulsanti del sistema menu o attraverso l'interfaccia PC, utilizzando il software in dotazione (consigliato per preservare la semplicità d'uso). Fare riferimento al Manuale di istruzioni del software dedicato consultabile nel CD-ROM in dotazione per istruzioni dettagliate su come utilizzare il software stesso per scaricare dati, configurare il misuratore SL355 e controllare il dispositivo mediante telecomando.

Il **Dosimetro di rumore SL355** è realizzato per verificare l'esposizione al rumore e consentire indagini acustiche finalizzate a garantire la conformità agli standard OSHA, MSHA, DOD, ACGIH e ISO. L'SL355 monitora l'esposizione al rumore accumulata e misura l'esposizione al rumore ponderata in funzione della frequenza e il livello di picco sonoro, simultaneamente, per percentuale di dose e TWA (media ponderata nel tempo o esposizione sonora in dB).

Con un massimo di 30 giorni di anticipo, è possibile registrare fino a venti (20) indagini acustiche e programmare fino a cinque (5) test delle dosi automatizzati. Ogni test comprende una funzione di 'ripetizione' che consente di eseguire nuovamente i test per un numero di volte preprogrammato. Sono presenti altri parametri programmabili dall'utente, come ad esempio Criterion Level (Livello di riferimento), Threshold (Livello di soglia), Exchange rate (Fattore di scambio). I risultati delle indagini acustiche possono essere visualizzati sul display del misuratore e scaricati utilizzando il software PC in dotazione.

Il **Fonometro SL355** visualizza letture in tempo reale del livello di pressione sonora (SPL) assieme a LEQ, SEL e tempo trascorso, esattamente come un tipico fonometro di tipo 2. Il fonometro presenta range di misurazione selezionabili: da 60 a 130 e da 70 a 140 dB; ponderazioni di frequenza 'A' e 'C'; ponderazioni di picco lineari di tipo 'Z' e 'C'; impostazioni di tempo di risposta rapido e lento e fattore di scambio energetico (Q) regolabile.

Il **Registratore dati SL355** include un orologio in tempo reale integrato per la generazione di record di dati con indicazione di data e ora. Il registratore dati consente di archiviare nella memoria del misuratore fino a 14.400 letture. Il tempo (la frequenza) di campionamento è programmabile da 1 secondo per lettura fino a 1 ora per lettura. Le letture registrate sono scaricate utilizzando il software PC in dotazione.

Il dispositivo è stato calibrato e testato prima della spedizione. Se utilizzato con cura, è possibile prevedere anni di affidabile servizio.

#### **Convenzioni del Manuale di istruzioni**

L'SL355 è un dispositivo sofisticato, con molte funzioni integrate. Questo Manuale di istruzioni mira a ottimizzare l'esperienza utente illustrando in che modo preservare sia la semplicità che la praticità d'uso.

A tal fine, le sezioni di questo Manuale di istruzioni includono prevalentemente istruzioni testuali, una tabella menu e una sezione volta a illustrare le "schermate" effettivamente visualizzate dall'utente durante la programmazione del misuratore.

Si consiglia di esaminare tutti e tre questi approcci (istruzioni testuali, tabelle menu e schermate) per verificare se uno di questi, o una combinazione di tutti e tre, possa essere utile per ottimizzare l'impiego del dispositivo. Contattare lo staff incaricato dell'assistenza in caso di domande.

# *3. Caratteristiche*

- Combinazione di Dosimetro, Registratore dati e Fonometro
- Configurazioni di misurazione definite dall'utente. Impostazioni selezionabili quali Livello di riferimento, Fattore di scambio, Livello di soglia, Ponderazione di frequenza e Tempo di risposta.
- Assolutamente configurabile mediante il software PC in dotazione (consigliato).
- Venti (20) posizioni di memoria interne disponibili, per una capacità totale di 14.400 letture.
- Possibilità di scaricare dati relativi a Dose, TWA e Registratore dati sul PC utilizzando il software PC in dotazione.
- Orologio in tempo reale e possibilità di registrare dati recanti l'indicazione di data/ora.
- Blocca tasti per una protezione contro usi accidentali del misuratore.
- Interfaccia PC USB e software di configurazione WindowsTM e registrazione dati inclusi.
- Il kit comprende microfono, clip per microfono, antivento per microfono, clip da cintura, batterie, custodia di protezione, copritastiera, manuale di istruzioni, CD-ROM del software e cavo USB.

# *4. Descrizione del misuratore*

- 1. Presa di ingresso microfono
- 2. Potenziometro di calibrazione per regolazione da 114 dB
- 3. Display LCD
- 4. Pulsante di accensione e pulsante MENU
- 5. Pulsante freccia Sinistra
- 6. Pulsante freccia Giù
- 7. Presa interfaccia PC USB
- 8. Pulsante freccia Destra
- 9. Pulsante freccia Su
- 10. Pulsante RUN/PAUSE e INDIETRO

Copritastiera:

Note: vano batterie e clip per cintura sono localizzati sul retro del misuratore. Nell'immagine non sono rappresentati clip bavero per microfono, cacciavite di calibrazione, microfono, antivento e altri componenti del kit.

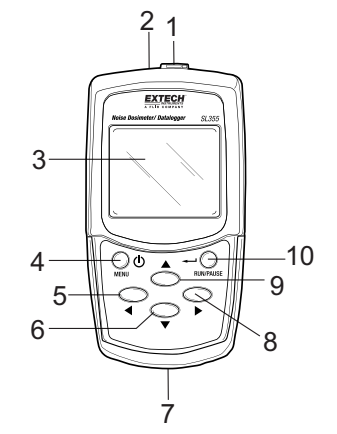

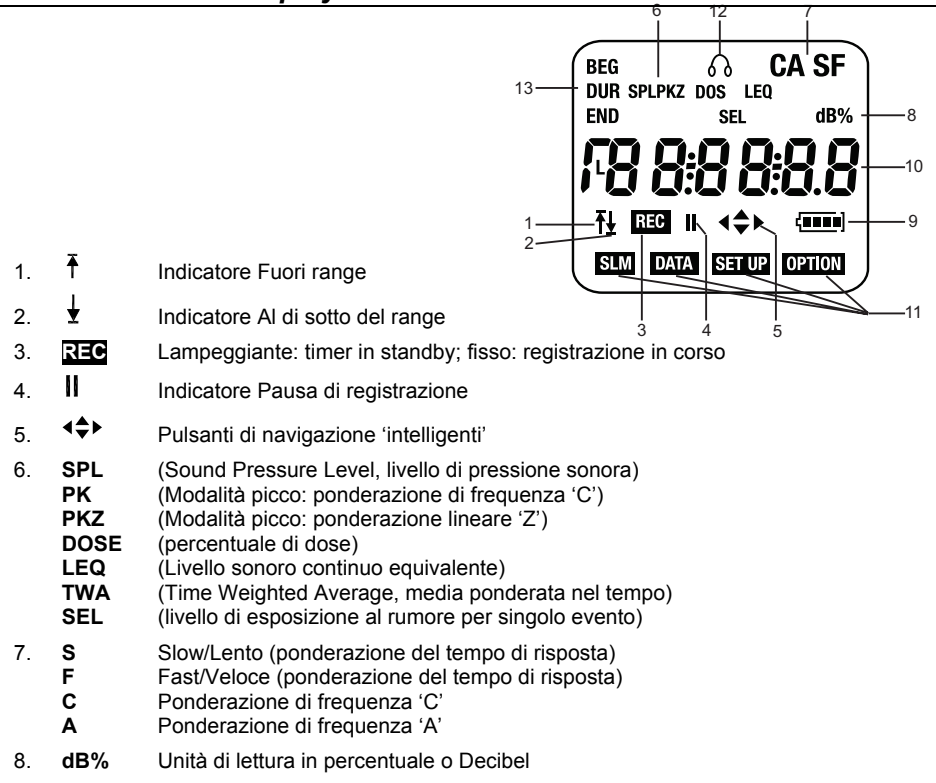

- 9. **<u>Entre</u>** Stato batteria
- 10. Lettura primaria, visualizzazione data/ora o voci di menu per le modalità di programmazione
- 11. Icone di modalità:
	-

**SLM** Modalità SLM (Fonometro)<br>**DATA** Dosimetro/Registratore dati Dosimetro/Registratore dati (se lampeggia, i dati sono in corso di registrazione e la tastiera è bloccata; se è fissa, il misuratore attende l'attivazione del conto alla rovescia da parte del timer per avviare la registrazione)

**SET UP** Modalità operativa SETUP

**OPTION** Modalità operativa OPTION

- 12.  $\Omega$  L'icona delle cuffie indica un livello SPL superiore a 115 dB.
- 13. **BEG** Ora di inizio test
	- **END** Ora di fine test
		- **DUR** Durata del test

# *6. Preparazione*

### **6.1 Per iniziare**

- 1. Accendere lo strumento premendo per qualche istante il pulsante di accensione/menu nell'angolo in alto a sinistra della tastiera.
- 2. Quando l'unità è accesa, sul lato sinistro dell'LCD compare per qualche istante il numero del modello (355), mentre sul lato destro è indicata la versione del firmware (ad esempio, 1.1).
- 3. Per impostazione predefinita, il misuratore è configurato in modalità SLM (è visualizzata l'icona **SLM**), con display principale che indica il livello di pressione sonora (SPL) in dB, impostazione di ponderazione della frequenza A/C, impostazione del tempo di risposta F/S e icona di stato della batteria (una freccia su o giù è visibile se la lettura corrente è, rispettivamente, superiore o inferiore al range selezionato). Vedere il diagramma della schermata.
- 4. In caso di mancata accensione del misuratore, controllare che le batterie siano inserite e non scariche.
- 5. Per spegnere il misuratore, premere e tenere premuto il pulsante di accensione/menu per tre (3) secondi.
- 6. L'SL355 può essere utilizzato come fonometro o dosimetro/registratore dati.
- 7. Si noti che i quattro pulsanti freccia sono tasti di navigazione 'intelligenti'. Si noti che, a prescindere dalla modalità del misuratore, a essere visualizzati sull'LCD sono solo i pulsanti freccia *attivi*.

### **6.2 Installazione, sostituzione e smaltimento della batteria**

- 1. Far scorrere il coperchio del vano batterie posto sul retro del misuratore fino ad aprire.
- 2. Rimuovere le batterie usate (se applicabile) e inserire tre (3) batterie 'AAA' da 1,5 V. Assicurarsi di posizionare le batterie nel rispetto della polarità richiesta. Evitare di usare insieme batterie nuove e usate.
- 3. Riassemblare il misuratore con cautela prima dell'uso.

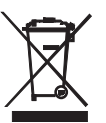

L'utente finale è obbligato per legge (ordinanza UE sulle batterie) a riconsegnare tutte le batterie usate. Lo smaltimento con i rifiuti domestici è proibito! Portare batterie/accumulatori usati nei punti di raccolta locali o nei punti vendita pertinenti! Smaltimento: seguire le norme legali applicabili per lo smaltimento di dispositivi al termine del loro ciclo di vita

### **6.3 Stato della batteria**

L'icona di stato della batteria è vuota quando la batteria è scarica. Il simbolo della batteria indica la capacità rimanente espressa in numero di barre o segmenti, come segue:

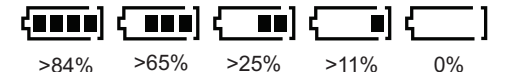

### **6.4 Installazione del microfono**

Inserire la spina del microfono nel connettore posto sulla parte superiore del misuratore, come mostrato nel diagramma di accompagnamento. Ruotare in senso orario per bloccare in posizione. Fare attenzione a non stringere eccessivamente.

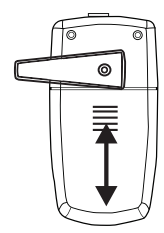

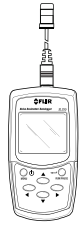

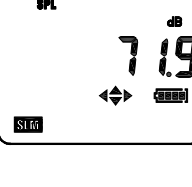

# *7. Procedura di calibrazione*

- 1. Si richiede un calibratore acustico standard da 114 dB (come mostrato nel diagramma seguente).
- 2. Inserire il microfono del misuratore nel foro di inserimento del calibratore (come mostrato) prestando la massima attenzione.

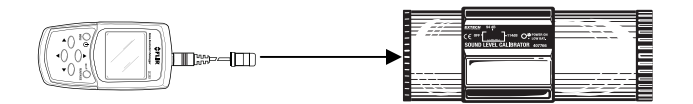

- 3. Accendere il calibratore e impostare l'ampiezza in uscita su 114 dB.
- 4. Accendere il misuratore.
- 5. Accedere alla modalità Calibrazione (CL) premendo ripetutamente il pulsante MENU fino alla visualizzazione di **CL XX.X** e alla disattivazione delle icone di modalità **SLM**, **DATA**, **SETUP** e **OPTION** (fare riferimento alla schermata di accompagnamento).

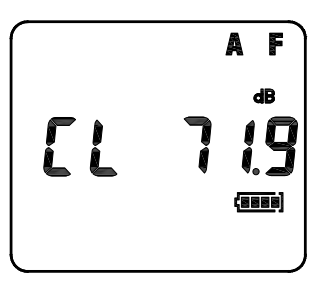

- 6. Regolare il potenziometro del misuratore (incassato sulla parte superiore del misuratore stesso) utilizzando lo strumento di regolazione in dotazione, fino a veder comparire sul display 114 dB, ovvero un valore equivalente al livello di uscita (appunto di 114 dB) del calibratore.
- 7. Premere il pulsante RUN/PAUSE/INDIETRO per salvare la calibrazione.

### **8.1 Panoramica**

Le funzioni di indagine acustica del dosimetro e di registrazione dati operano contemporaneamente. Ad esempio, mentre i valori di %dose e TWA (media ponderata nel tempo) sono calcolati e visualizzati (con riferimento all'indagine acustica del dosimetro), nel registratore dati sono archiviate letture SPL singole.

Le indagini acustiche e i dati registrati sono archiviati nelle posizioni di memoria 'RUN' (da 1 a 20). Si noti che il misuratore può raccogliere fino a 14.400 letture totali, suddivise nelle 20 posizioni di memoria RUN (di esecuzione). Il parametro 'RUN' è localizzato nel menu DATA. La tabella di menu della modalità DATA e la sezione dedicata alle schermate sono fornite immediatamente dopo le istruzioni testuali seguenti:

### **8.2 Esecuzione dell'indagine acustica del dosimetro e del registratore dati**

- 1. Utilizzare il software in dotazione (consigliato) per configurare i parametri di indagine acustica del misuratore e di registrazione dati (il Manuale di istruzioni del software è consultabile dal CD-ROM in dotazione). In alternativa, configurare manualmente il misuratore seguendo le istruzioni fornite nelle sezioni dedicate alle modalità SETUP e OPTION di questo manuale. Per garantire la conformità, i parametri di indagine acustica devono corrispondere ai requisiti normativi/agli standard applicabili.
- 2. In modalità SETUP (o dal software in dotazione), impostare i parametri Criterion Level, Exchange Rate, Threshold, Frequency Weighting, Response time, Range e Peak (Livello di riferimento, Fattore di scambio, Livello di soglia, Ponderazione di frequenza, Tempo di risposta, Range e Picco). Si noti che una configurazione già archiviata può essere richiamata dalla modalità SETUP. Fare riferimento alla Sezione 11.3 per i dettagli sulla modalità SETUP.
- 3. In modalità OPTION (o dal software in dotazione), impostare le funzioni Date/Time, Test Duration, Test Begin (BEG) time, Test End time, Sample rate (periodo di registrazione), Repeat, Pair e Timer (Data/Ora, Durata test, Ora di inizio test (BEG), Ora di fine test, Frequenza di campionamento, Ripetizione, Associazione e Timer). Fare riferimento alla Sezione 11.5 per i dettagli sulla modalità OPTION.

Nota: per un sondaggio rumore otto ore la frequenza di campionamento dose minima è di 2 secondi.

- 4. Per tutto il tempo di esecuzione del test, microfono e misuratore devono essere agganciati, rispettivamente, al bavero e alla cintura dell'operatore responsabile del test medesimo.
- 5. Per eseguire il dosimetro/il registratore dati, il misuratore deve essere impostato in modalità operativa DATA. Premere il pulsante Menu per selezionare la modalità DATA (qualora non ancora selezionata).

#### **Note sul TIMER**:

- L'impostazione Timer ha un'importanza critica per determinare se il test deve essere avviato immediatamente (timer disattivo) o a un'ora pianificata (timer attivo).
- Se la funzione TIMER è disattiva, la registrazione può essere avviata immediatamente premendo il pulsante RUN/PAUSE. Quando il misuratore è in fase di registrazione, l'icona REC è accesa con luce fissa e l'icona DATA lampeggia.
- Quando la funzione TIMER è attiva, e le ore di inizio e fine sono programmate, premendo il pulsante RUN/PAUSE si determina l'avvio della registrazione SOLO al raggiungimento dell'ora di inizio (BEG) pianificata. In questo caso, l'icona REC lampeggia (a indicare che il misuratore è in "standby", in attesa dell'ora di inizio), mentre l'icona DATA è accesa con luce fissa.
- È possibile preimpostare fino a 5 ore di inizio/fine, nonché programmare i test con un massimo di 30 giorni di anticipo.

#### **Note sulla DURATA (DUR):**

- La funzione DUR consente all'utente di indicare un tempo di durata specifico per l'esecuzione.
- Se è impostato dall'utente su qualsiasi valore diverso da disattivo, il tempo di durata ha la precedenza rispetto all'impostazione Timer, con la conseguenza che le ore di inizio e fine eventualmente preimpostate sono ignorate. La funzione DUR è disponibile nel menu della modalità OPTION.
- 6. Durante l'esecuzione del test, è possibile navigare all'interno del menu DATA del misuratore (vedere la tabella del menu DATA e le schermate seguenti) fintanto che la tastiera è sbloccata. Questo consente all'utente di visualizzare setup corrente, percentuale di dose e valore TWA durante l'esecuzione del test.
- 7. I tasti freccia sono bloccati automaticamente all'avvio della registrazione. Premere ◄ e ▼ simultaneamente per sbloccare la tastiera. L'icona DATA cessa di lampeggiare, a indicare che la tastiera è sbloccata e pronta per consentire la navigazione. Per bloccare nuovamente la tastiera, premere ▲e ► simultaneamente.
- 8. Per sospendere una registrazione, premere il pulsante RUN/PAUSE. È quindi visualizzata l'icona di pausa ||. Premere di nuovo per riavviare.
- 9. Per interrompere la registrazione quando l'ora di fine non è stata impostata automaticamente, sbloccare innanzitutto la tastiera premendo ◄ e ▼ simultaneamente, quindi premere il tasto MENU. Il display visualizza il messaggio STOP e si avvia un conto alla rovescia da 3 a 0. Per interrompere correttamente la registrazione, premere il pulsante RUN/PAUSE prima dello zero.
- 10. Spegnere il misuratore per preservare la batteria. Per spegnere il misuratore, premere e tenere premuto il pulsante Menu fino all'arresto dell'unità.
- 11. I calcoli di %Dose e TWA sono visualizzabili utilizzando l'interfaccia PC o navigando in modalità DATA (fare riferimento alla tabella del menu DATA e alle schermate seguenti). Le letture registrate singolarmente sono recuperabili esclusivamente dall'interfaccia PC. Seguire le indicazioni contenute nel Manuale di istruzioni del software consultabile dal CD-ROM in dotazione.

#### **Note sui test:**

- Evitare di urlare in direzione del microfono o colpire il microfono stesso per non pregiudicare i risultati del test.
- Per ottenere dati affidabili, le attività dell'utente devono riflettere un tipico giorno di lavoro.

### **8.3 Revisione dei setup delle indagini acustiche e dei risultati di misurazione**

- 1. Si noti che l'interfaccia PC può essere utilizzata per rivedere setup e risultati di misurazione. Fare riferimento al Manuale di istruzioni del software consultabile dal CD-ROM in dotazione per indicazioni specifiche. Per operare in modalità manuale, osservare i passaggi seguenti.
- 2. Accendere il misuratore. Al momento dell'accensione, questo strumento si trova in modalità SLM. Premere MENU per accedere alla modalità DATA.
- 3. Usare ► per scorrere alla visualizzazione 'RUN'. A questo punto, usare ▼▲ per selezionare la posizione di memoria RUN desiderata.
- 4. Una volta selezionata la posizione RUN desiderata, usare ◄ ► per scorrere all'interno dei dati di setup e dei risultati delle indagini acustiche come mostrato nella tabella del menu DATA e nelle schermate seguenti.

### **8.4 Revisione dei dati archiviati sul registratore dati**

Le letture archiviate sul registratore dati possono essere visualizzate esclusivamente scaricando i dati corrispondenti su un PC. Per fare questo, è necessario utilizzare il cavo e il software PC in dotazione. Fare riferimento al Manuale di istruzioni del software consultabile dal CD-ROM in dotazione per maggiori dettagli.

# **8.5 Modalità DATA – Tabella menu**

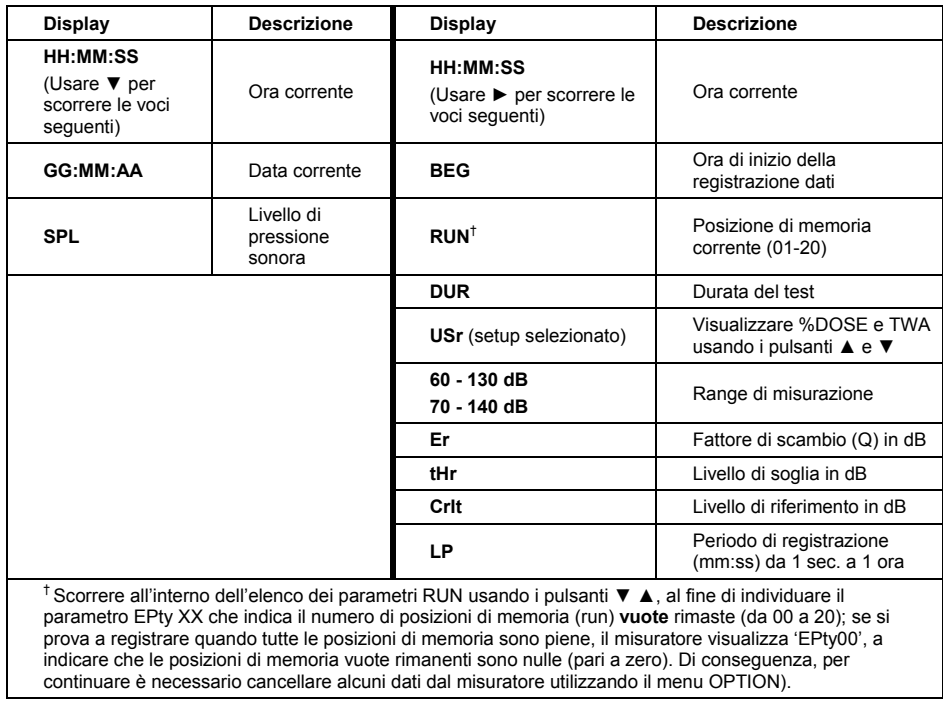

### **8.6 SCHERMATE del dosimetro**

### **8.6.1 Selezione di un setup dosimetro dalla memoria**

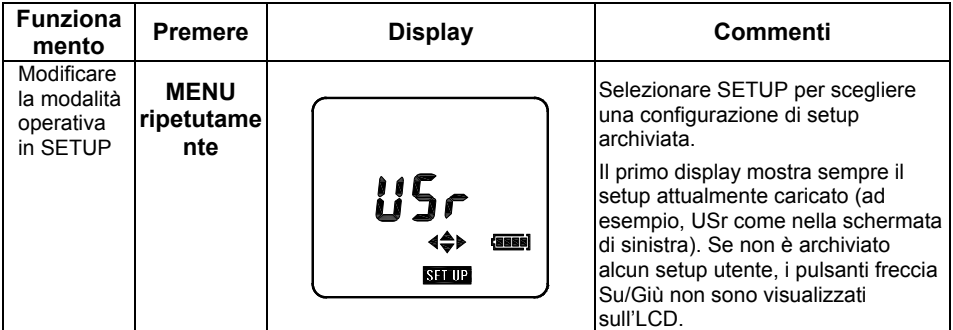

### **8.6.2 Misurazione e archiviazione dei dati relativi alla dose**

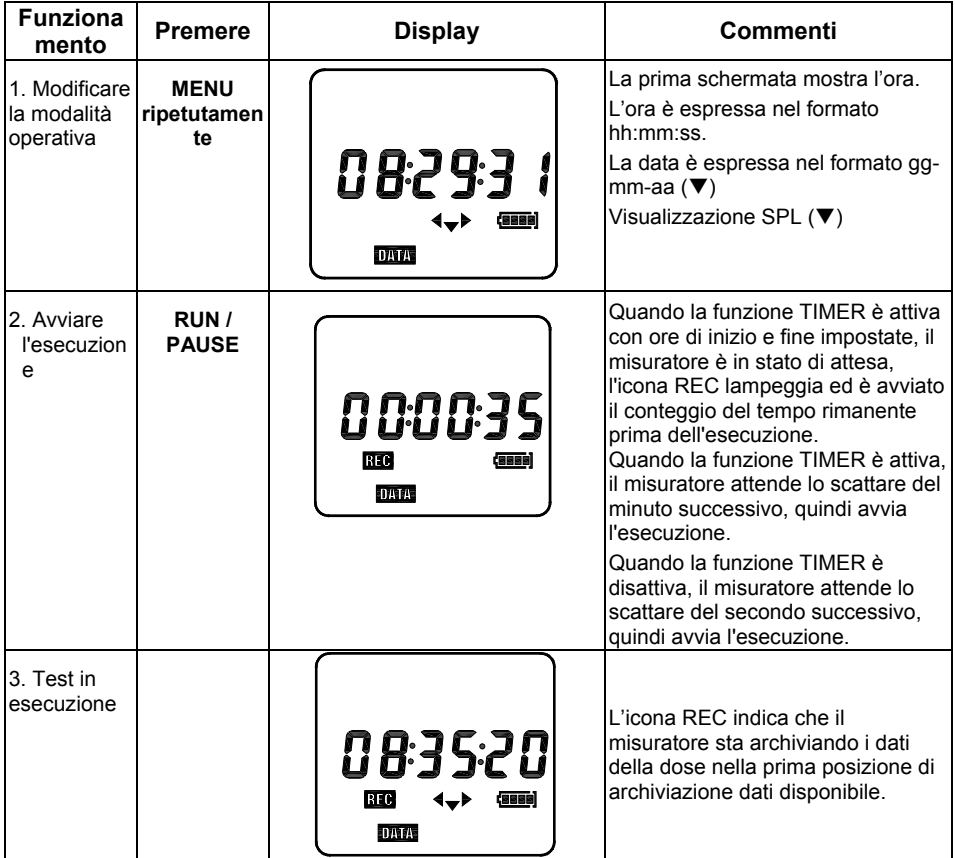

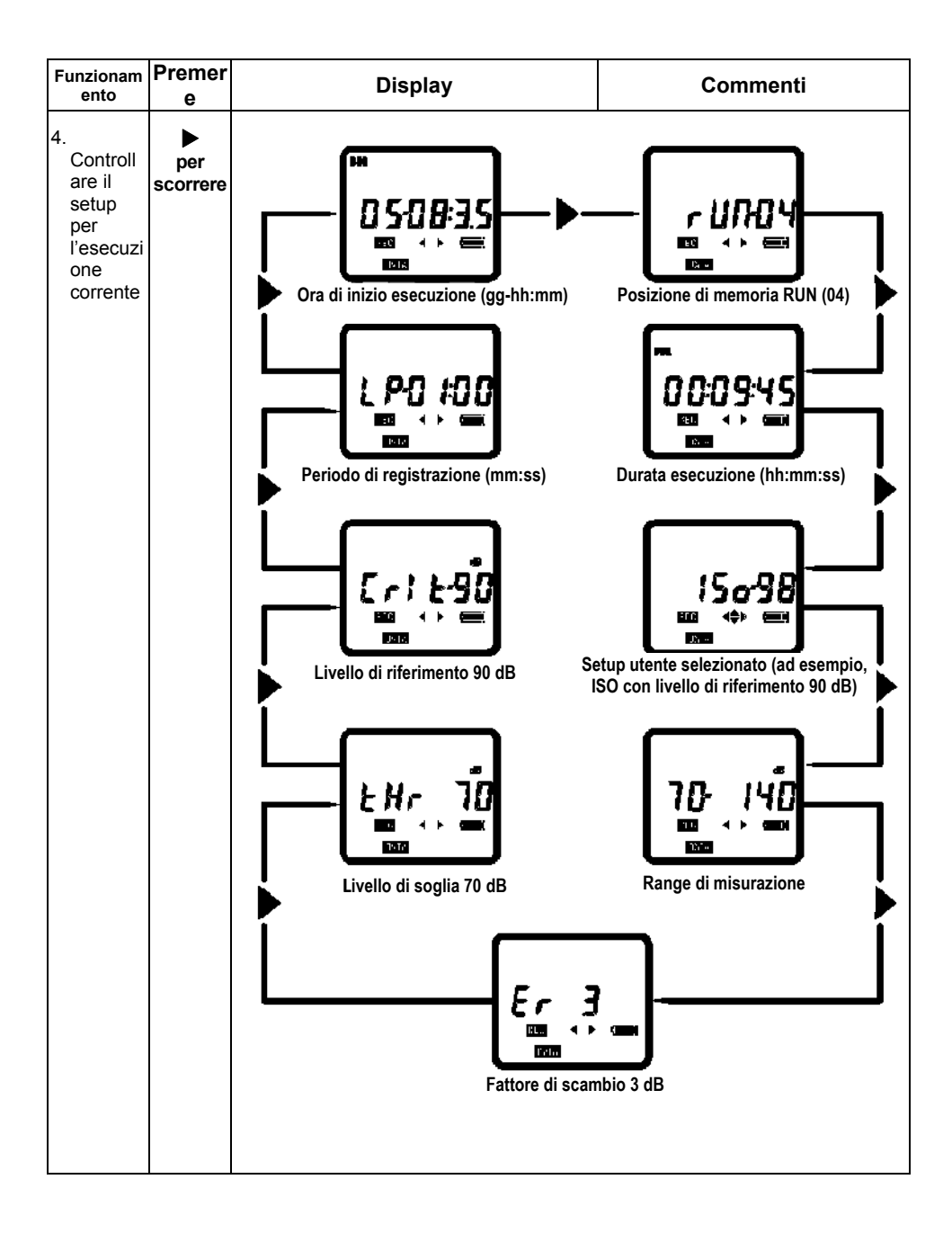

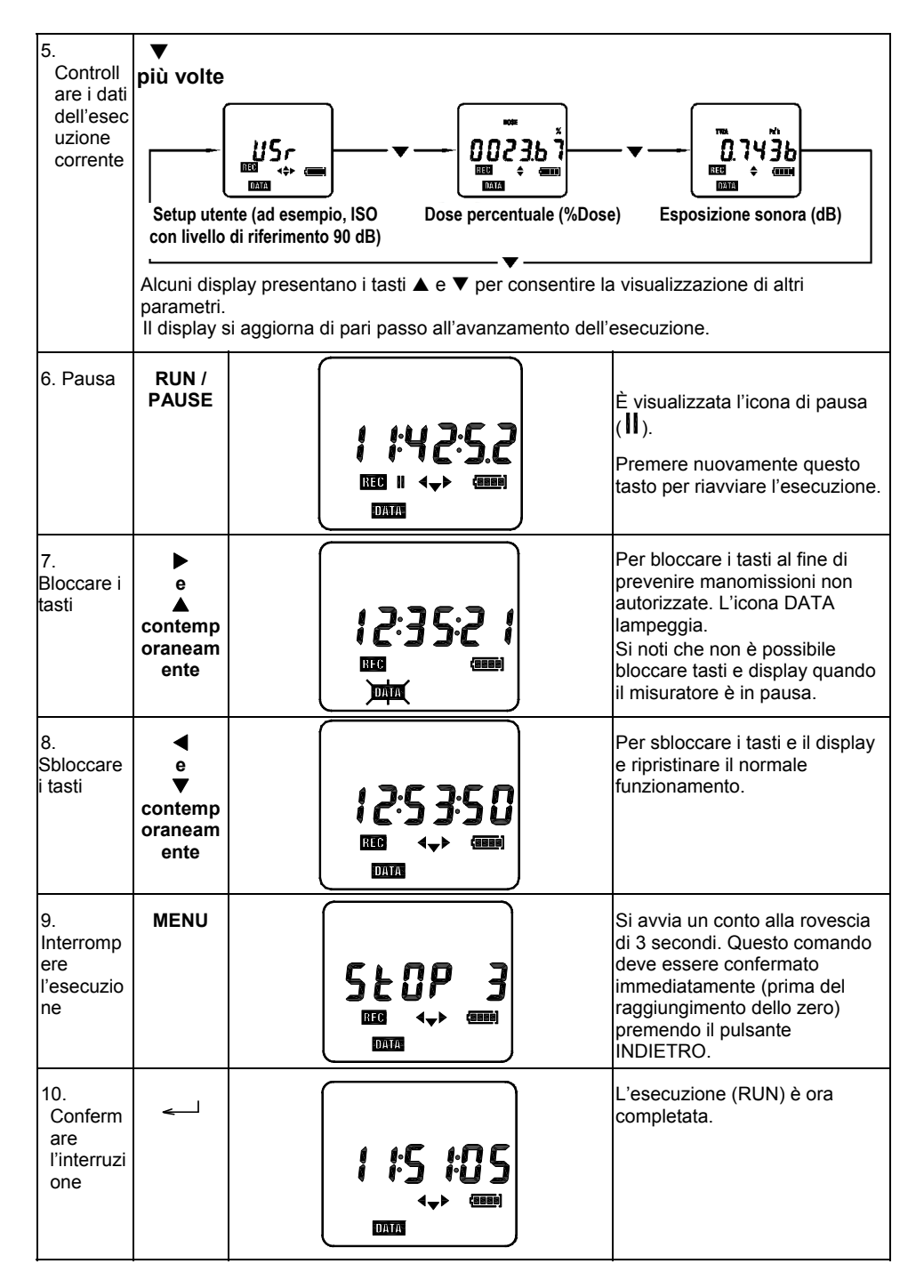

### **8.6.3 Schermate di richiamo e revisione dei dati della dose**

Si noti che i dati archiviati sono identificati per data (giorno) e ora di inizio della misurazione (hh:mm), e che è possibile archiviare simultaneamente fino a 20 esecuzioni (RUN).

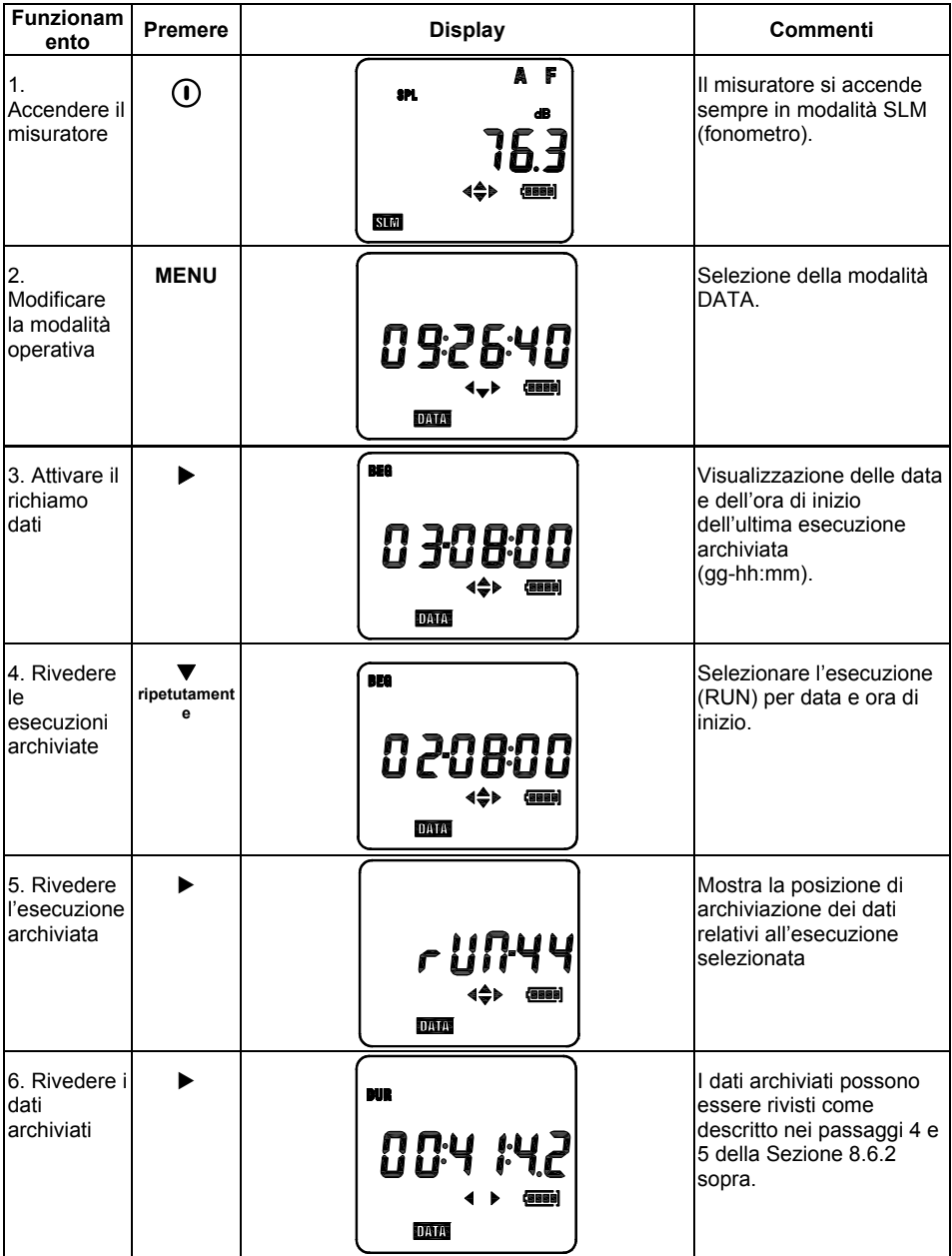

# *9. Modalità SLM (fonometro)*

Usare il pulsante MENU per accedere alla modalità SLM; successivamente, l'icona **SLM** è visualizzata sull'LCD del misuratore. Il timer del tempo trascorso si avvia automaticamente, e il misuratore inizia a visualizzare le misurazioni del livello di pressione sonora (SPL) in dB (Decibel). Usare il pulsante RUN/PAUSE per sospendere e riavviare il timer.

In modalità SLM, il misuratore opera come fonometro standard di 'tipo 2', misurando e visualizzando i livelli di pressione sonora compresi fra 60 e 130 dB o 70 e 140 dB (il range è selezionabile in accordo a quanto descritto di seguito in questa procedura).

Leggere il livello di pressione sonora (SPL) misurato dall'LCD. In caso di misurazioni del livello sonoro al di sotto del range specificato, sul display è visualizzata l'icona di una freccia rivolta verso il basso; in caso di letture al di sopra del range, di contro, sull'LCD compare l'icona di una freccia verso l'alto. Per letture superiori a 115 dBA, è visualizzata l'icona delle cuffie. Per letture superiori a 140 dBA, è visualizzato il rilevatore di picco (icona PK) assieme all'icona 'C' o 'Z', in base alla modalità di ponderazione del picco ('C' per ponderazione di frequenza 'C' e 'Z' per risposta piana o lineare in caso di mancata applicazione della ponderazione di frequenza).

In modalità SLM, l'utente può inoltre visualizzare le letture SEL (livello di esposizione al rumore per singolo evento) ed  $L_{eq}$  (livello sonoro continuo equivalente). Per i dettagli di navigazione, fare riferimento al menu SLM.

Fare riferimento alla tabella del menu e alle schermate fornite sotto alle istruzioni testuali. Nella tabella menu seguente, l'utente può modificare i parametri mostrati a destra della linea verticale nera in grassetto. Alla visualizzazione di un parametro, premere e tenere premuto il pulsante RUN/PAUSE fino a veder lampeggiare l'impostazione del parametro stesso. Premere ▲ o ▼ per modificare l'impostazione, quindi premere nuovamente RUN/PAUSE per salvare la modifica.

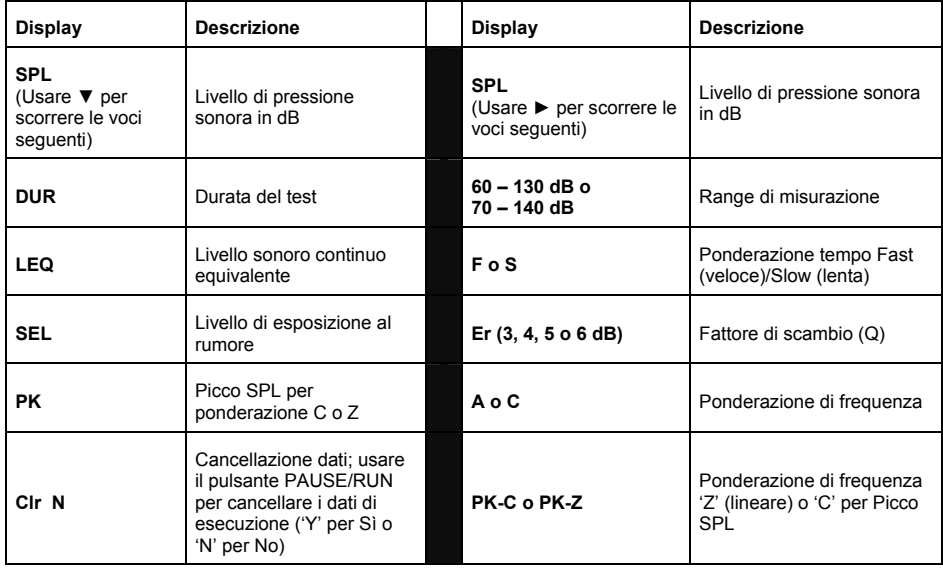

### **9.1 Modalità SLM (fonometro) – Tabella menu**

### **9.2 Modalità SLM - Schermate**

Come già specificato, in modalità SML il misuratore opera come fonometro di tipo 2. Si noti che non è possibile registrare dati quando il misuratore è in modalità SLM.

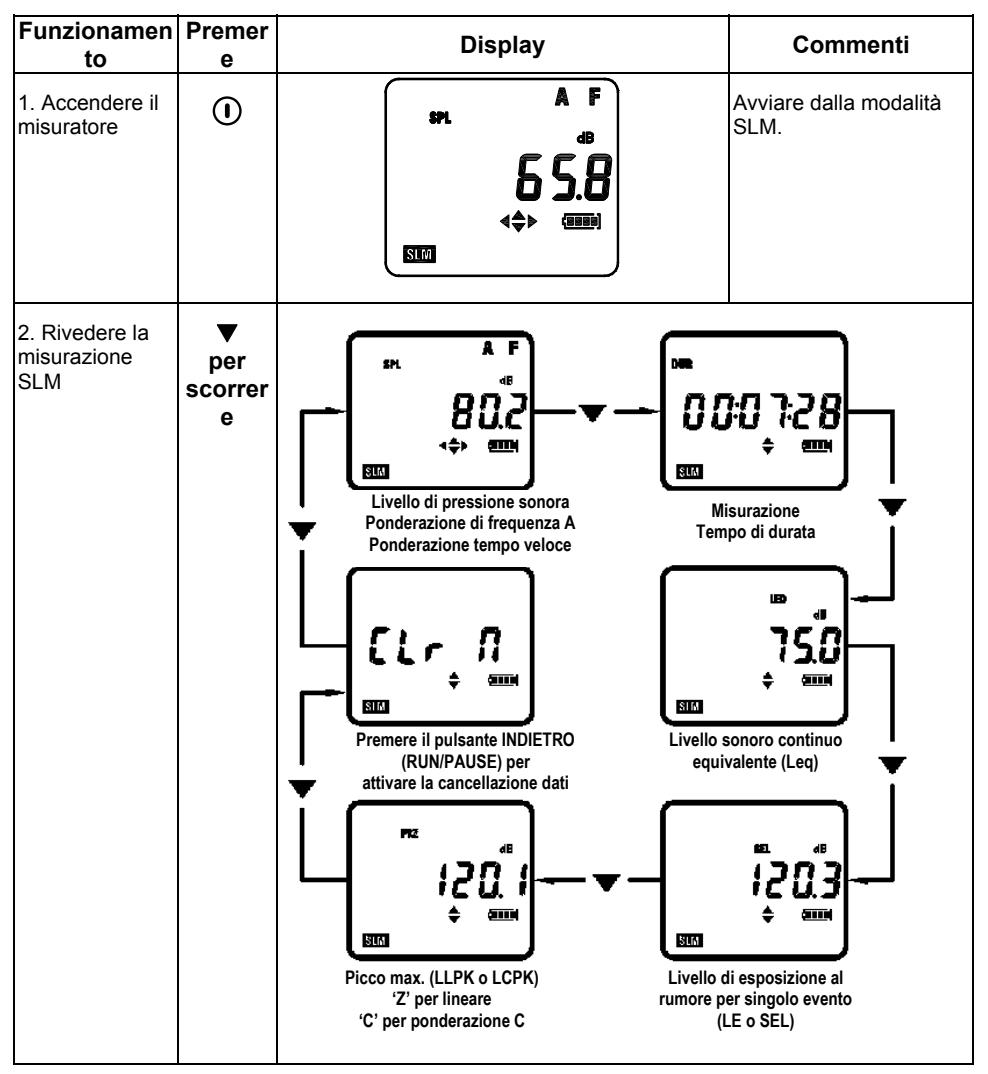

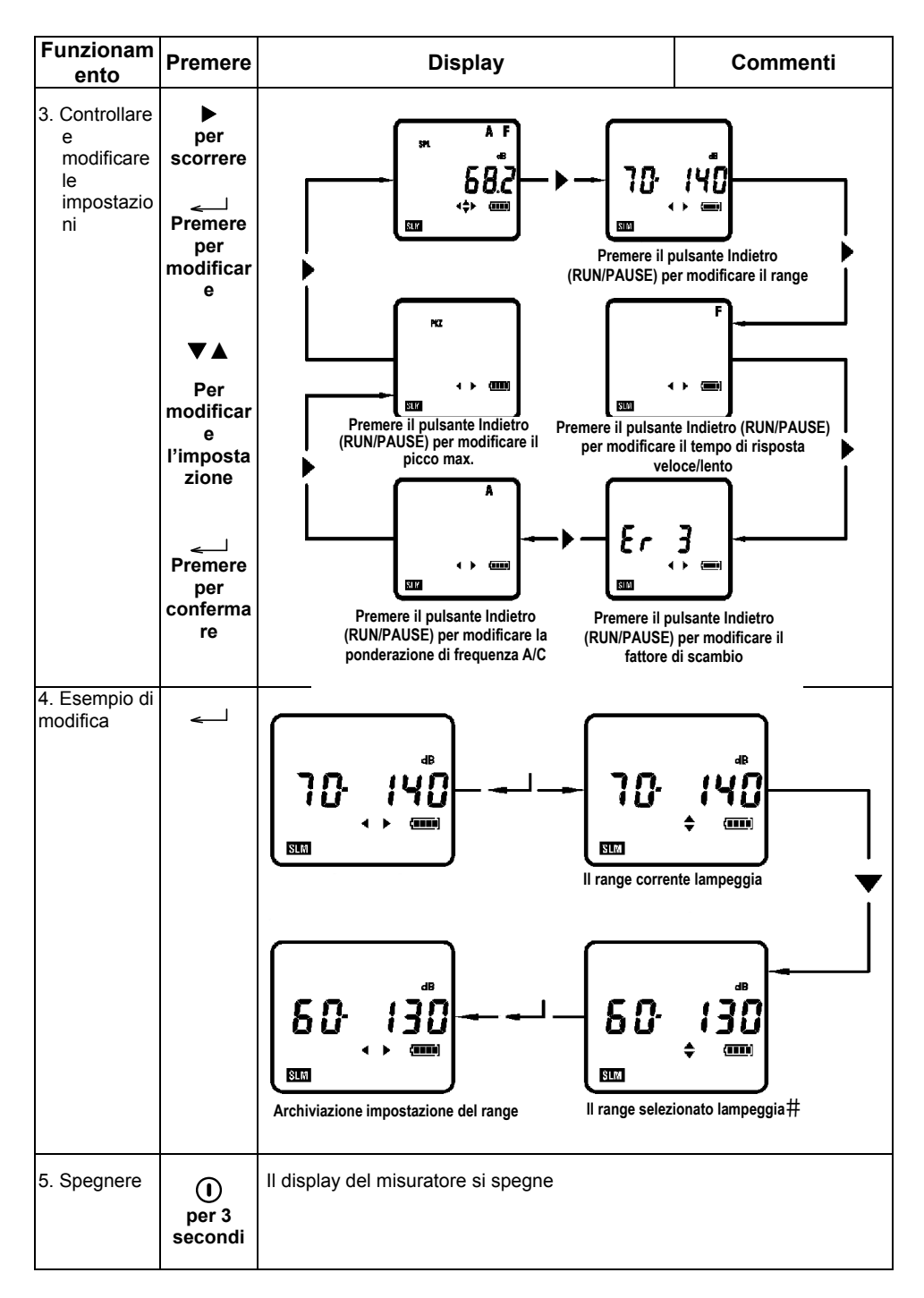

# *10. Setup del misuratore mediante il software in dotazione (metodo consigliato)*

Per configurare il misuratore utilizzando il software in dotazione:

- 1. Installare il software in dotazione sul PC.
- 2. Collegare il misuratore al PC utilizzando il cavo USB in dotazione.
- 3. Eseguire il software.
- 4. Fare riferimento al Manuale di istruzioni del software consultabile dal CD-ROM in dotazione per i dettagli in merito all'uso del software stesso.

# *11. Configurazione manuale del misuratore*

### **11.1 MODALITÀ SETUP**

In modalità SETUP, è possibile configurare i parametri elencati nella tabella del menu relativa alla modalità SETUP e nella sezione dedicata alle schermate corrispondenti. Il primo display in modalità SETUP è sempre la configurazione di setup selezionata attualmente, come mostrato nel diagramma di accompagnamento.

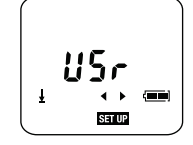

- 1. Accendere il misuratore utilizzando il pulsante di accensione localizzato in alto a sinistra sulla tastiera.
- 2. Si noti che i quattro pulsanti freccia sono tasti di navigazione 'intelligenti'. Si noti che, a prescindere dalla modalità del misuratore, a essere visualizzati sull'LCD sono solo i pulsanti freccia *attivi*.
- 3. Passare in modalità SETUP premendo il pulsante MENU fino alla visualizzazione di **SET UP**.
- 4. Premere ◄ o ► per scorrere fra i parametri mostrati nella tabella menu seguente.
- 5. Per modificare l'impostazione di un parametro nel menu sottostante:
	- Premere e tenere premuto il pulsante RUN/PAUSE quando il parametro desiderato è visualizzato (il valore dell'impostazione inizia a lampeggiare, a indicare che il parametro è pronto per essere modificato).
	- Premere ▲ o ▼ per selezionare il valore desiderato.
	- Una volta selezionato il valore desiderato, premere di nuovo per qualche istante il pulsante **RUN/PAUSE** per salvare l'impostazione (il valore smette di lampeggiare):

### **11.2 Modalità SETUP – Tabella menu**

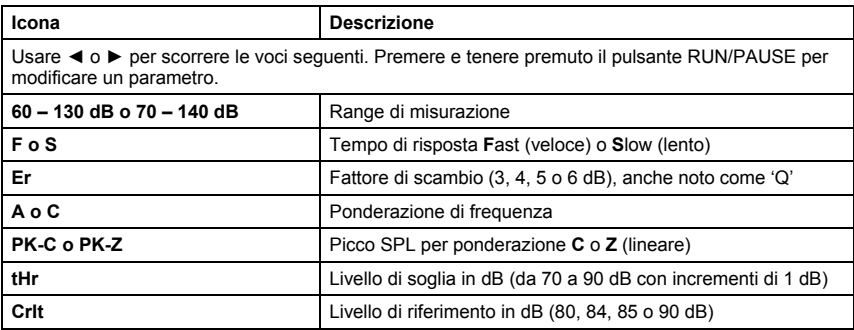

### **11.3 Modalità SETUP - Schermate**

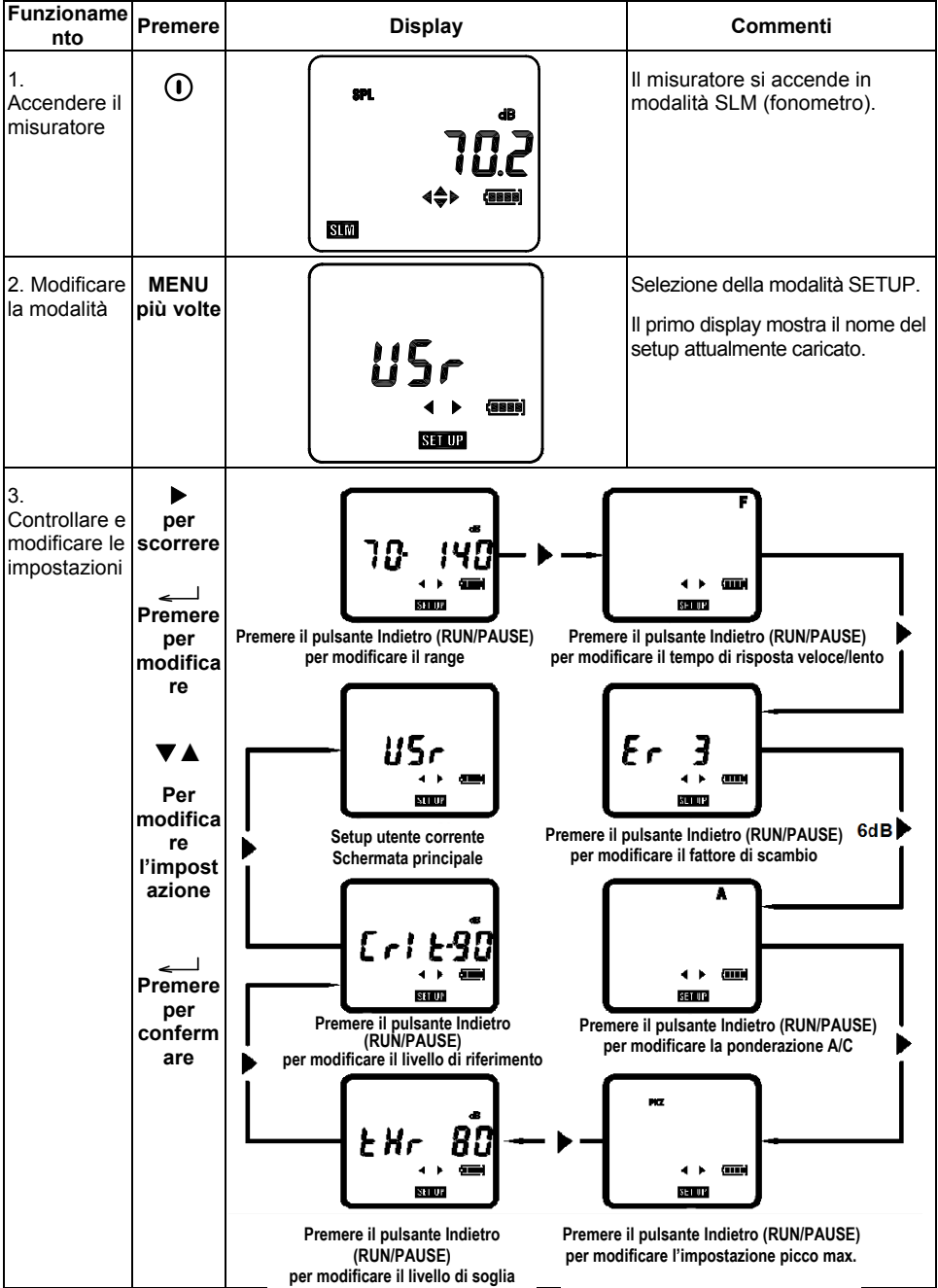

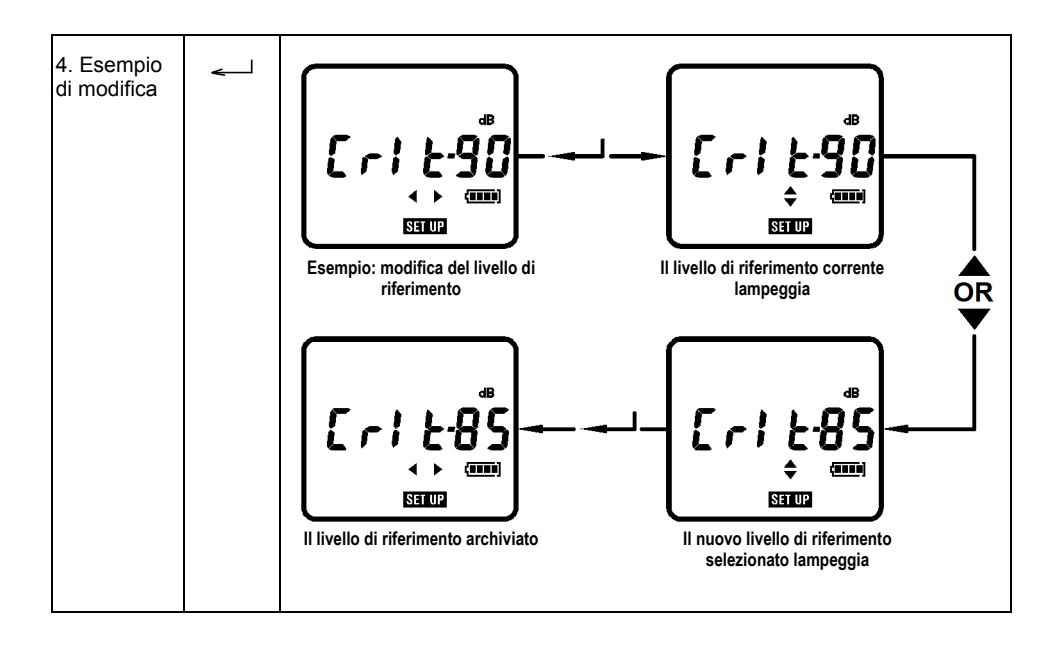

### **11.4 MODALITÀ OPTION**

Il menu OPTION seguente elenca i parametri che è possibile visualizzare e/o configurare. Istruzioni per la navigazione e l'uso sono fornite nella tabella menu e nelle schermate seguenti.

- 1. Accendere il misuratore utilizzando il pulsante di accensione/Menu.
- 2. Usare il pulsante MENU per accedere alla modalità OPTION. Quando il misuratore è impostato in modalità OPTION, sono mostrate l'icona **OPTION** e l'ora del giorno corrente (hh:mm:ss).

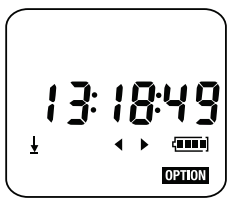

3. Premere ◄ o ► per scorrere i parametri in modalità OPTION. Fare riferimento alla tabella del menu Option e alle schermate correlate illustrate di seguito per ulteriori dettagli.

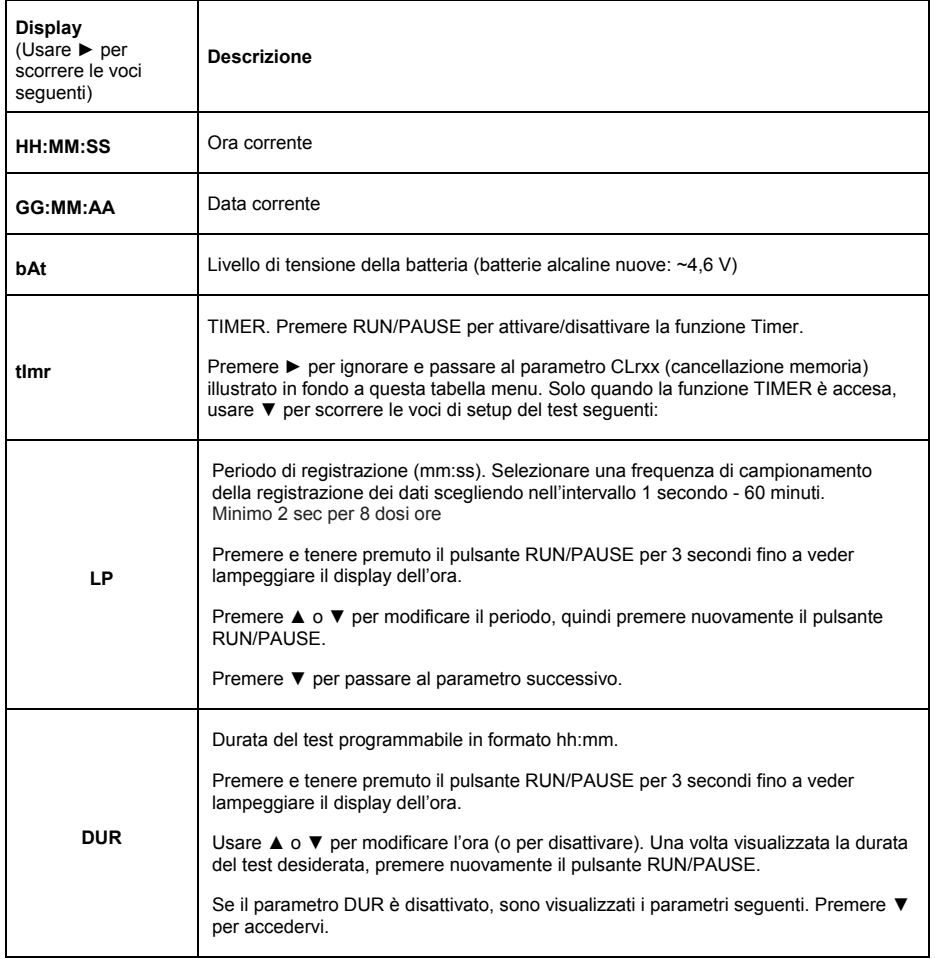

### **11.5 Modalità OPTION – Tabella menu**

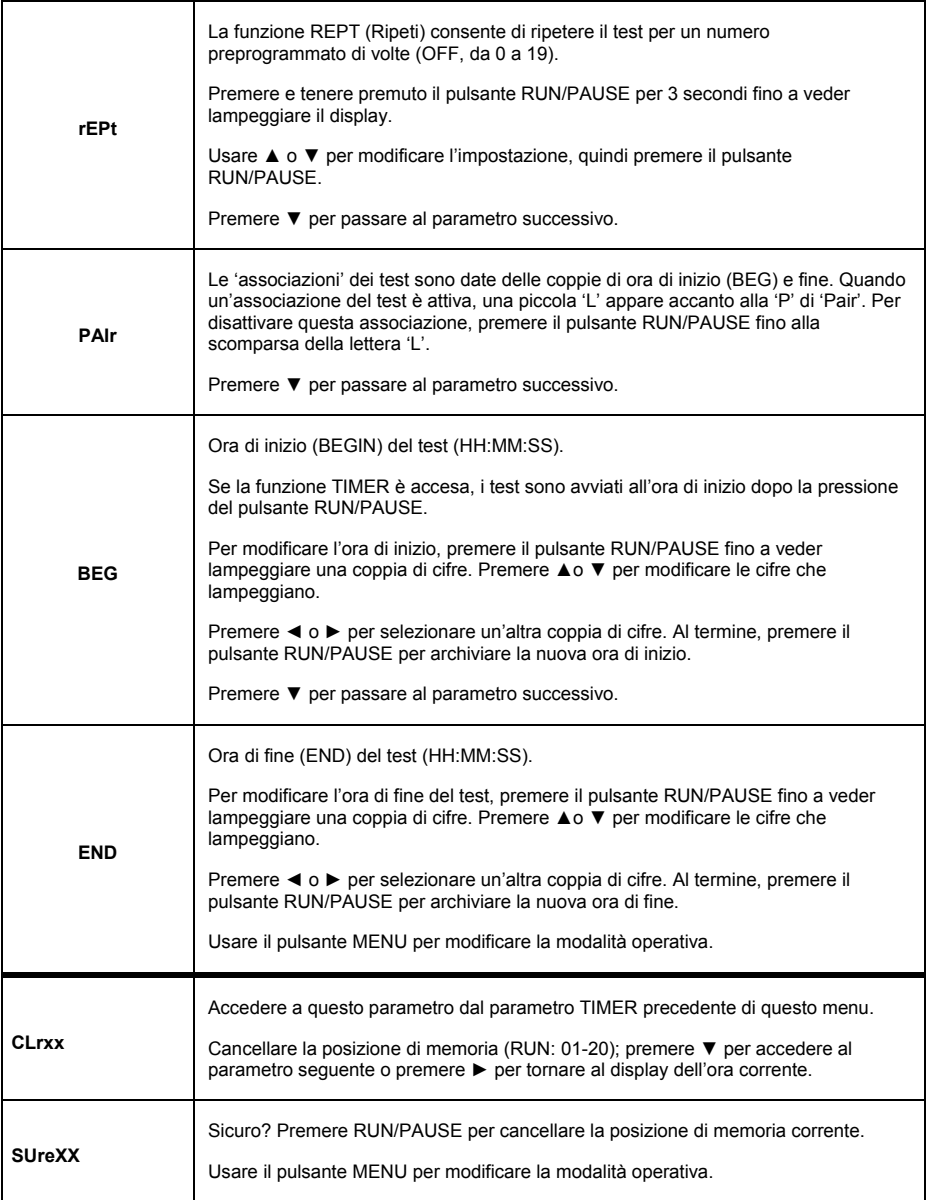

# **11.6 Modalità OPTION – Schermate di base**

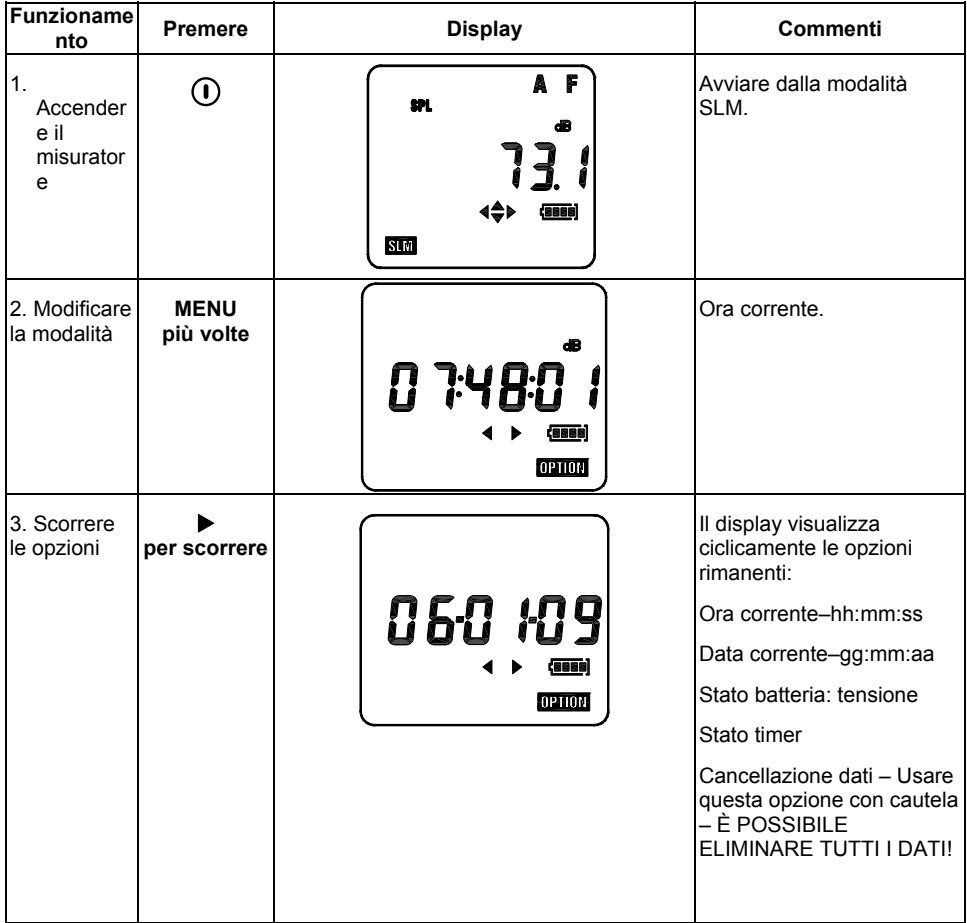

#### **Funzionam ento Premere Display Commenti** 1. Opzione Continua dal passaggio 2 ora della Sezione 11.6 084253 2. Attivare la I cursori sono attivati e modifica l'immissione dell'ora dell'ora lampeggia a indicare che è  $\Box$   $\Box$   $\Box$ possibile apportare modifiche. **TOPHON** 3. Usare  $\blacktriangleright$  e  $\blacktriangleleft$  per evidenziare ▲ Modificar **o**  un'immissione. e ▼ **AR:42:5** Usare  $\triangle$  e  $\nabla$  per modificare un'immiss l'immissione. ione **OPTION** 4. Salvare le La nuova impostazione modifiche dell'ora è archiviata. 10:1 H

### **11.7 Modalità OPTION – Impostazione di ora e data**

Ripetere questa procedura per impostare la data. Si noti che la data è espressa nel formato gg-mmaa.

# **11.8 Modalità OPTION - Modifica**

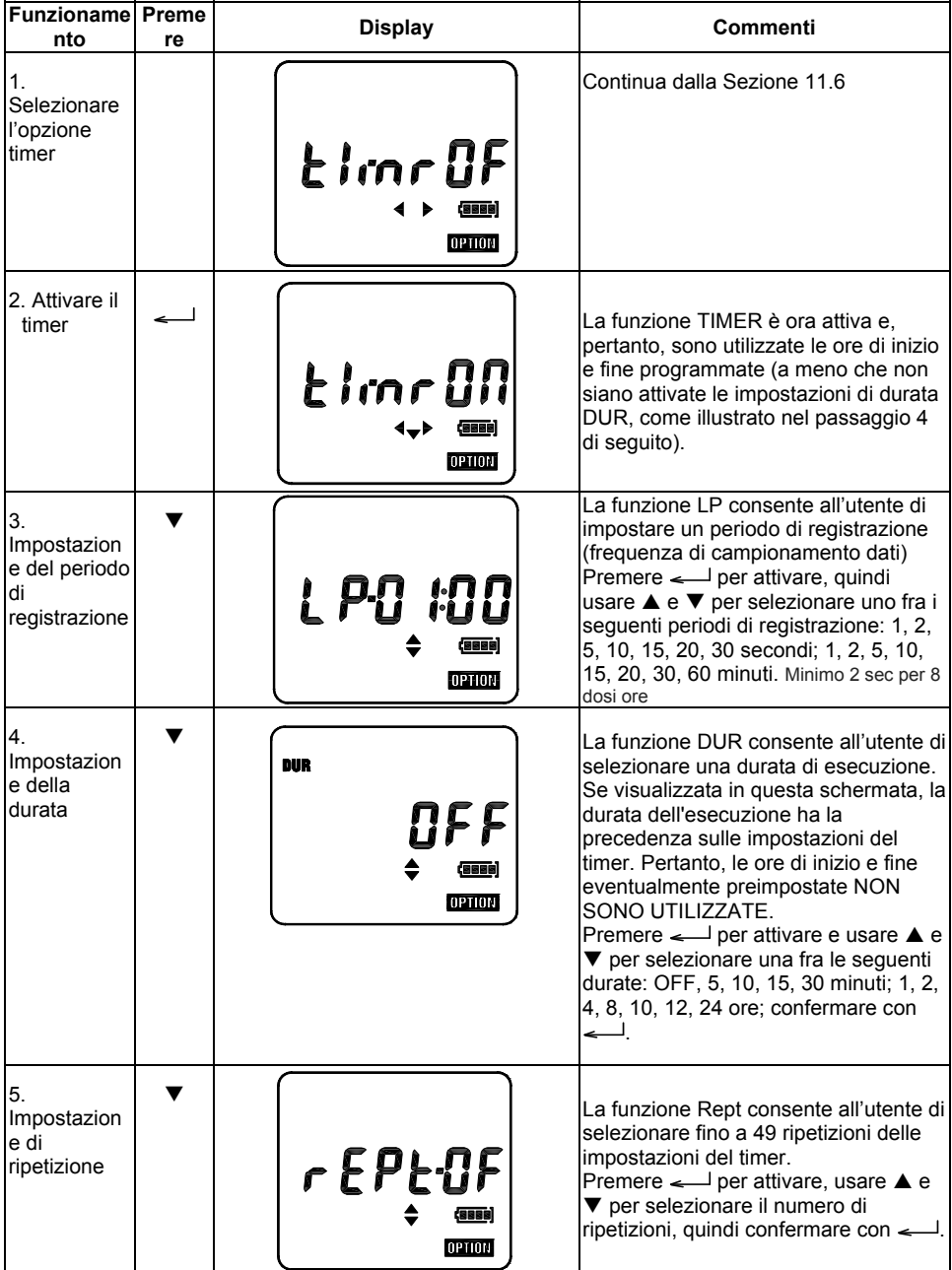

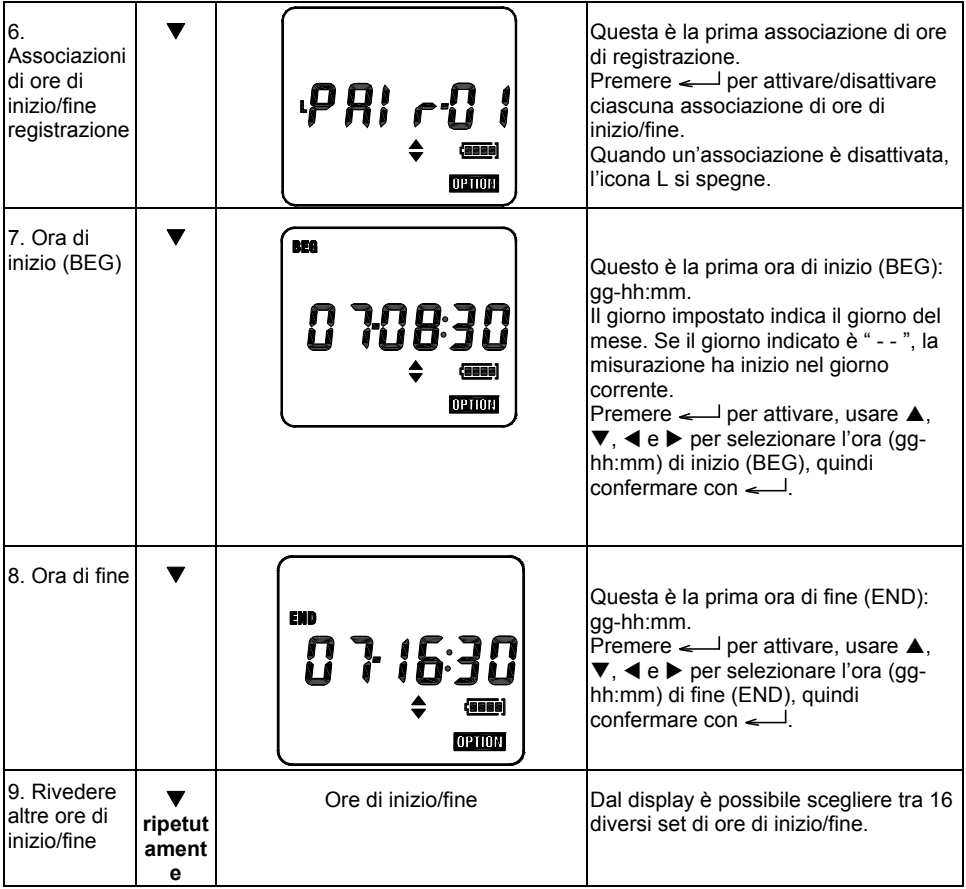

Utilizzare questa opzione con cautela – TUTTI I DATI ARCHIVIATI POSSONO ESSERE ELIMINATI!

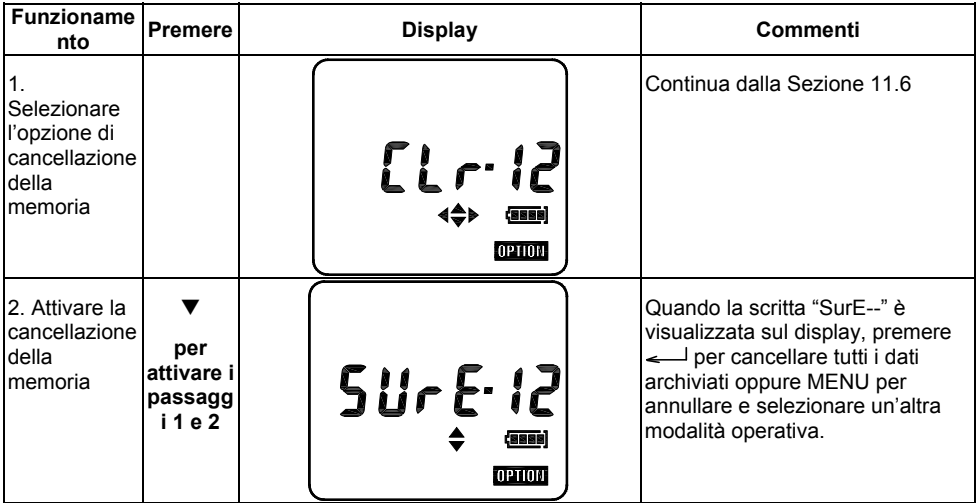

# *13. Specifiche tecniche*

#### **Standard applicabili:**

IEC 61672-1:2005, IEC 61252:2000, ANSI S1.25 – per dosimetri e fonometri

IEC 60651 – 1979 Tipo 2 per fonometri

IEC 60804 – 2000 Tipo 2 per l'integrazione di fonometri

ANSI S1.4 – 1983 Tipo 2 per fonometri

ANSI S1.43 – 1997 per l'integrazione di fonometri

**Microfono:** microfono a condensatore electret da ½ pollice con cavo integrato da 31 pollici.

**Display**: LCD

#### **Range di misurazione:**

### **Range di linearità e indicatore a 4 KHz (IEC 60804):**

60 – 130: 60 – 130 dB (A e C)

70 – 140: 70 – 140 dB (A e C)

#### **Range picco:**

picco ponderato in base alla frequenza 'C' o lineare (Z) oltre i 40 dB di ciascun range:

60 – 130 dB: picco 93 – 133 dB

70 – 140 dB: picco 103 – 143 dB

**Ponderazione di frequenza:** rilevatore RMS: 'A' o 'C'; rilevatore di picco: 'C' o 'Z' (piano o lineare).

**Ponderazione tempo di risposta:** veloce e lento (rilevatore RMS).

**Fattore di scambio (Q):** 3, 4, 5 o 6 dB

**Tempo di stabilizzazione:** 10 secondi dopo l'accensione del misuratore.

**Livelli di soglia e di riferimento:** livello di soglia: 70 – 90 dB con incrementi di 1 dB; livello di riferimento: 80, 84, 85 o 90 dB.

**Indicazione sovraccarico** ( $\overline{f}$ ): 0.1 dB oltre il range di misurazione selezionato.

**Indicazione Al di sotto del range (**  $\overline{\textbf{t}}$  **): 1 dB al di sotto del range selezionato.** 

**Rilevatore di livello elevato:** 115 dB

**Blocca tasti: A** e ▶ simultaneamente per bloccare; ◀ e ▼ simultaneamente per sbloccare.

**Orologio:** orologio in tempo reale con calendario.

**Memoria:** possono essere salvate fino a 20 indagini acustiche.

**Controllo di misurazione:** la durata della misurazione può essere impostata su 5, 10, 15, o 30 minuti o, in alternativa, su 1, 2, 4, 8, 10, 12, o 24 ore.

**Timer:** fino a un mese prima del tempo di esecuzione effettiva della misurazione, è possibile impostare fino a 5 timer (inizio e fine automatici). Inizio e fine controllati dal timer: configurare tramite software PC o tastiera del misuratore.

**Registrazione:** se il periodo di registrazione è superiore o uguale a 1 minuto, è possibile registrare tutti i parametri di misurazione.

**Periodo di registrazione (LP):** secondi: 1, 2, 5, 10, 15, 20 o 30; minuti: 1, 2, 5, 10, 15, 20, 30 o 60.

**Capacità di registrazione:** il misuratore può registrare un totale di 14.400 valori, allocati in 20 posizioni di memoria, dette RUN.

**Setup utente:** si noti che è possibile archiviare una configurazione di setup definita dall'utente in aggiunta alle configurazioni predefinite di fabbrica illustrate di seguito.

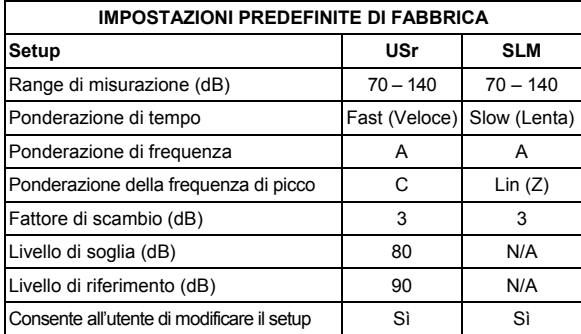

#### **Parametri di misurazione**

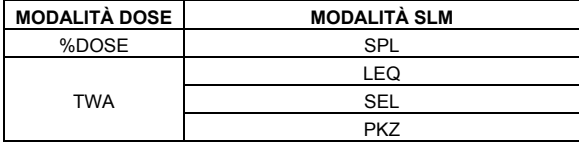

**Interfaccia PC:** interfaccia USB (cavo misuratore-PC in dotazione)

**Batteria:** tre (3) batterie 'AAA' da 1,5 V

**Durata batteria:** di norma, più di 35 ore a temperatura ambiente. Lo strumento interrompe la misurazione e archivia i dati automaticamente prima che la tensione della batteria scenda al di sotto del valore limite.

**Indicatore batteria:** l'icona a forma di batteria sul display indica i 4 livelli di tensione della batteria.

**Batteria di backup:** batteria al litio da 3 V (CR1220)

**Temperatura e umidità di esercizio:** 0 – 50 **º**C (da 32 a 122 **º**F); 10 – 90% RH

**Temperatura e umidità di conservazione:** -10 – 60 **º**C (da 14 a 140 **º**F); 10 – 75% RH

**Dimensioni:** 97(L) × 51(P) × 35(H) mm (3,9 x 2,0 x 1,4")

Peso: ca. 120 g (3,8 oz), batteria inclusa

# **Certificazione CE:**

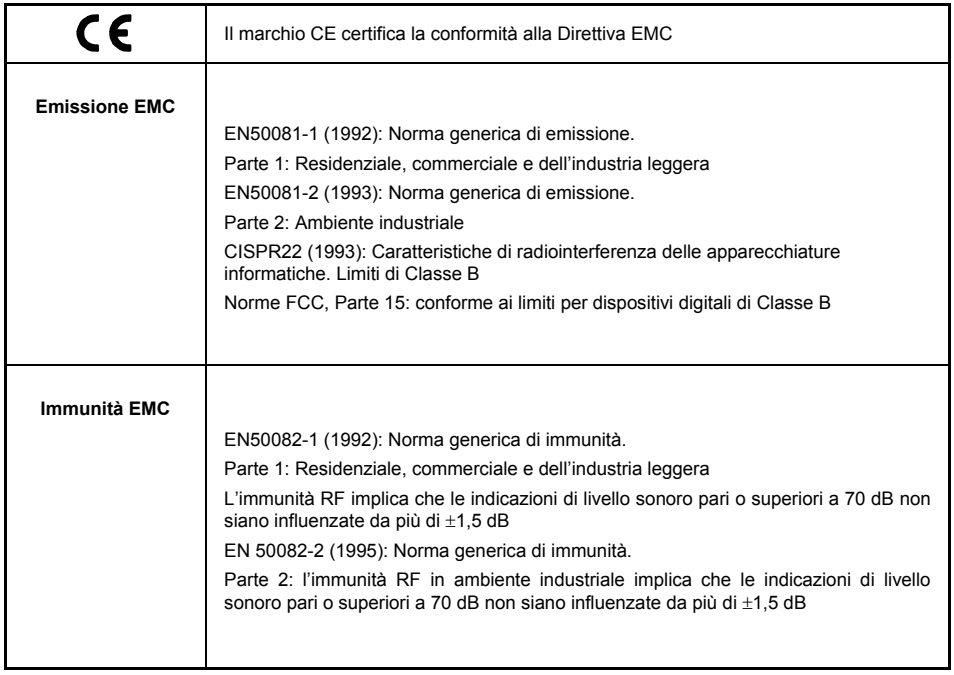

# *14. Manutenzione*

#### **Manutenzione, pulizia e conservazione**

L'SL355 è uno strumento di precisione delicato. Osservare le seguenti istruzioni durante l'utilizzo, la conservazione e la pulizia:

- (a) Conservazione dello strumento
	- Conservare lo strumento in un luogo asciutto.
	- Rimuovere le batterie in caso di tempi di conservazione prolungati.
	- Non superare i limiti della temperatura di conservazione: da -10 a +60 **º**C (da -14 a +140 **º**F)
- (b) Pulizia dello strumento

Se il rivestimento dello strumento si sporca, pulire con un panno leggermente inumidito con dell'acqua. Non utilizzare abrasivi o solventi. Evitare infiltrazioni di umidità all'interno di microfono, connettori o alloggiamento.

- (c) Utilizzo dello strumento
	- Non tentare di rimuovere la griglia del microfono. In caso di apertura della griglia, il microfono è a facile rischio di danneggiamento.
	- Non tentare di aprire lo strumento, dal momento che all'interno non è presente alcuna parte riparabile dall'utente. Se lo strumento necessita di riparazioni, contattare il punto vendita.
	- Evitare che lo strumento entri in contatto con l'umidità.
	- Non utilizzare insieme diversi tipi di batterie.
	- Non utilizzare insieme batterie cariche e scariche.
	- Non lasciare le batterie completamente scariche all'interno dello strumento.
	- Proteggere lo strumento da urti.

## *15. Installazione e funzionamento del software*

Il CD-ROM in dotazione contiene il software SL355 corredato di driver e Manuale di istruzioni. Fare riferimento al Manuale di istruzioni del software per i dettagli sull'utilizzo del software in dotazione. Visitare il sito Web Extech (www.extech.com) per verificare la disponibilità di versioni aggiornate del software e, se necessario, eseguire il download.

# *16. Glossario dei termini*

#### **%DOSE (PERCENTUALE DI DOSE)**

L'unità di misura %DOSE è utilizzata per quantificare l'esposizione al rumore misurata durante un turno di lavoro. Una dose del 100% è l'esposizione al rumore massima consentita in accordo agli standard OSHA, MSHA, DOD, ACGIH e ISO. La maggior parte degli standard specifica parametri quali Livello di riferimento, Fattore di scambio, Tempo di risposta e Ponderazione di frequenza per l'uso con un dosimetro.

#### **LIVELLO DI RIFERIMENTO**

Per condurre un'indagine sull'esposizione al rumore in loco in accordo a standard quali OSHA ed MSHA, è necessario innanzitutto impostare il livello di riferimento (Criterion Level) del dosimetro. Il parametro 100% DOSE citato precedentemente è definito in base all'equazione seguente: 100% DOSE = Livello di riferimento per 8 ore. Ogni Paese prevede un unico livello di riferimento (nella maggior parte dei casi, Stati Uniti compresi, il livello è definito come 90 dB). Il livello di riferimento è selezionabile (80, 84, 85 o 90 dB).

#### **FATTORE DI SCAMBIO**

Il fattore di scambio (Exchange Rate) è illustrato al meglio mediante un esempio. Considerando che 100% DOSE = Livello di riferimento per 8 ore, una persona riceve 50% DOSE in 4 ore se il livello di rumore equivale all'impostazione Livello di riferimento. Ora, si consideri un livello di riferimento di 90 dB, una misura del rumore di 95 dB (5 dBA in più rispetto al livello di riferimento) e un fattore di scambio di 5 dB. In questo esempio, una dose pari a 100% DOSE sarebbe ricevuta in sole 4 ore. Questo perché con un fattore di scambio di 5 dB, un incremento di 5 dB nel livello sonoro è considerato come motivo di raddoppio del valore del parametro DOSE. È possibile selezionare altri fattori di scambio (3, 4, 5 o 6 dB). Per le impostazioni relative a fattore di scambio, livello di riferimento e livello di soglia, consultare le normative o gli standard locali.

#### **TEMPO DI RISPOSTA VELOCE (F, FAST) / LENTO (S, SLOW)**

Impostare il tempo di risposta (Response Time) su Fast (F, veloce) per catturare impulsi sonori rapidi quali spari da arma da fuoco, fuochi d'artificio, battiture e simili. Usare l'impostazione Slow (S, lento) se il rumore sottoposto a test è identificabile primariamente come un ronzio continuo o un disturbo di sottofondo. L'impostazione Slow è l'impostazione richiesta di norma nelle indagine acustiche in accordo agli standard OSHA ed MSHA.

#### **LIVELLO DI SOGLIA**

Il livello di soglia (Threshold Level) è il livello sonoro al raggiungimento del quale il misuratore inizia a integrare il rumore nel test di esposizione. Ad esempio, se il livello di soglia è impostato su 85 dB, il misuratore integra tutti i rumori uguali o superiori a tale valore. I livelli sonori al di sotto di questa soglia non sono inclusi nel calcolo della dose.

#### **MEDIA PONDERATA NEL TEMPO (TWA, TIME WEIGHTED AVERAGE)**

La media TWA rappresenta il livello sonoro medio in 8 ore basato sui dati raccolti dall'inizio del test fino al momento di verifica del valore TWA. L'esposizione al rumore TWA è visualizzata sul modello SL355 in dB.

#### **PICCO**

Quando sono presenti livelli sonori superiori a 140 dB, il misuratore visualizza i simboli PK (e la ponderazione 'C' o 'Z'). L'icona 'C' indica la ponderazione di frequenza 'C', mentre l'icona 'Z' indica un picco piano (o lineare) in caso di mancata applicazione della ponderazione di frequenza.

#### **INDICATORE DI LIVELLO ELEVATO**

Quando sono presenti livelli sonori superiori a 115 dB, il misuratore visualizza il simbolo delle cuffie  $\bullet$ 

### **Copyright** © **2014 FLIR Systems, Inc.**

Tutti i diritti riservati, incluso il diritto di riproduzione integrale o parziale in qualsiasi forma.

#### **www.extech.com**